## **HCCC Account Claim - Recovery Information Guide.**

This guide provides step-by-step instructions for recovering a HCCC account. It includes specific clickable images and fields to navigate to, making the recovery process easier. Following these steps will help users regain access to their HCCC account quickly and efficiently.

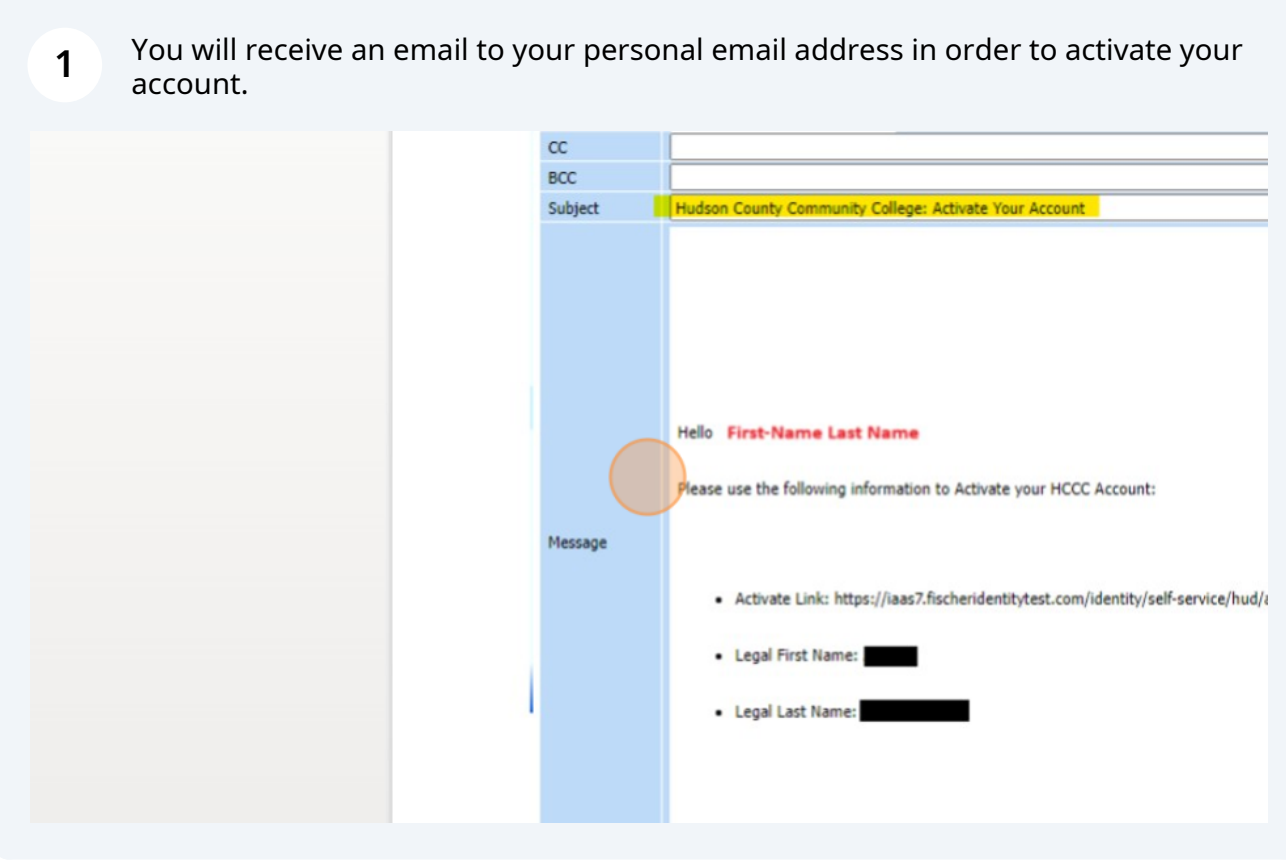

**2** Navigate to **https://[myaccess.hccc.edu](https://iaas7.fischeridentitytest.com/identity/self-service/hud/acctclaim.jsf)** **3** Please fill in all the necessary fields. The ID and DOB are not provided in the email for security reasons, so they should only be known by the owner.

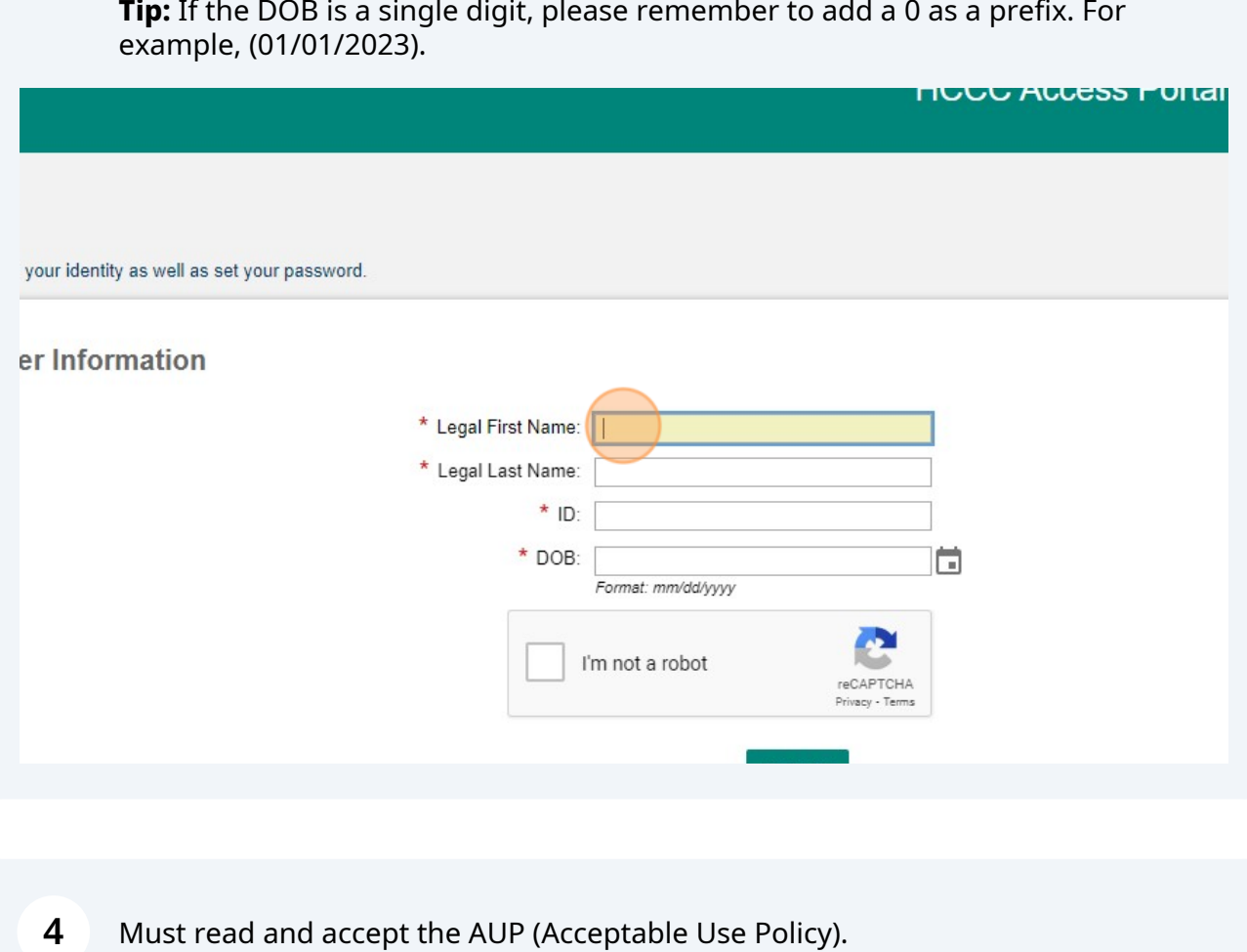

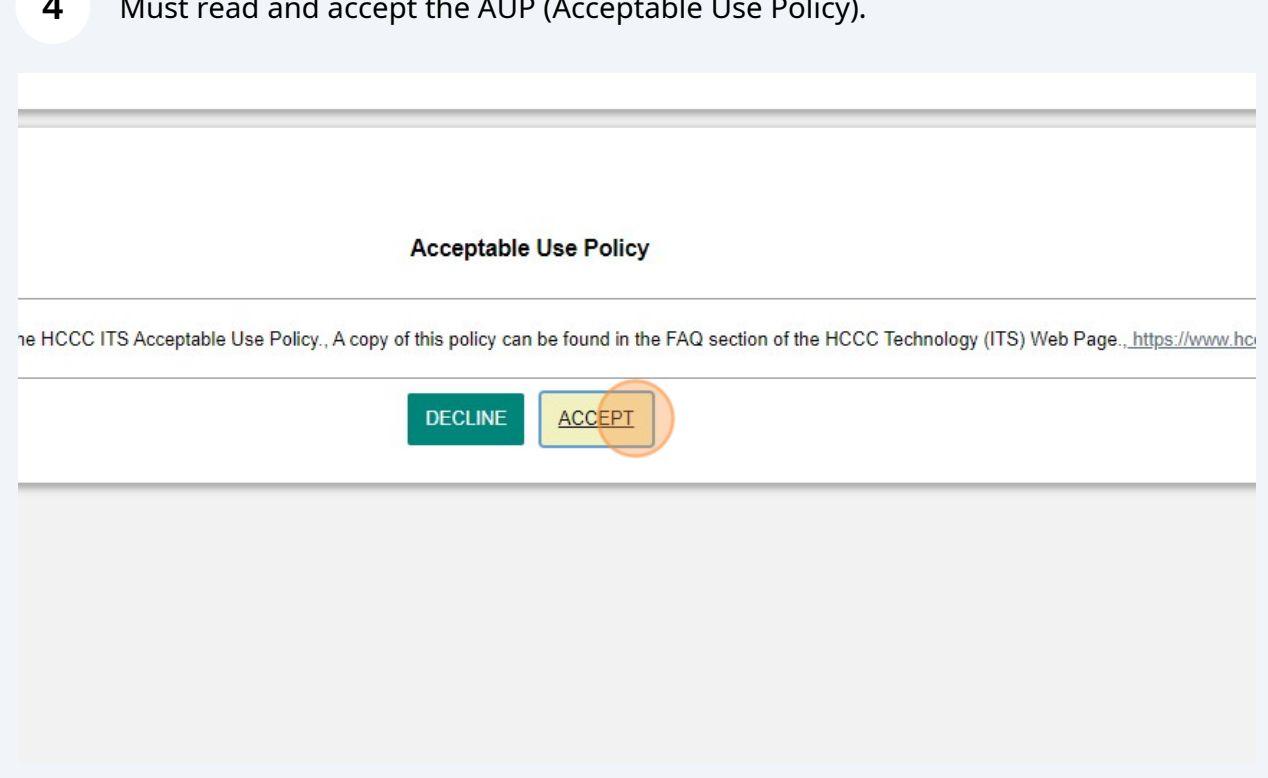

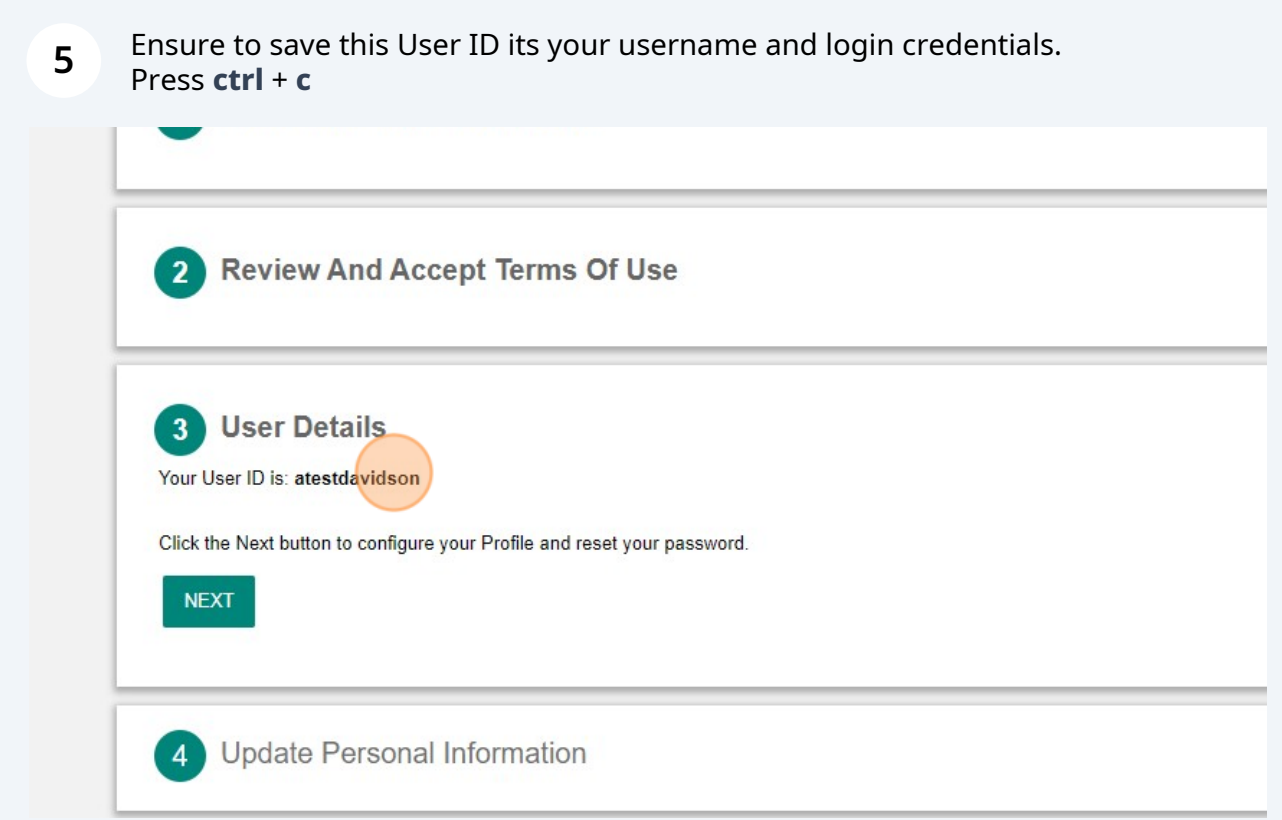

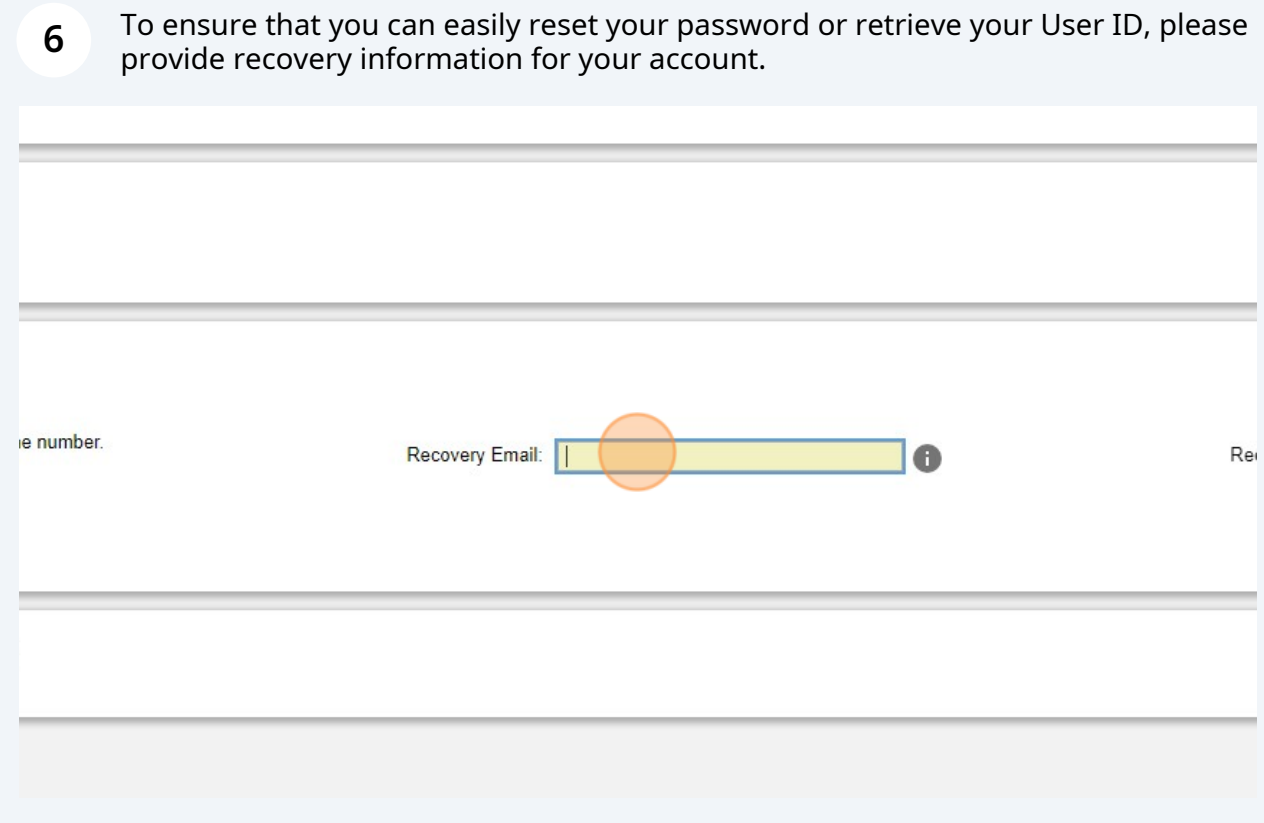

You will receive a **PIN** via the recovery field provided.

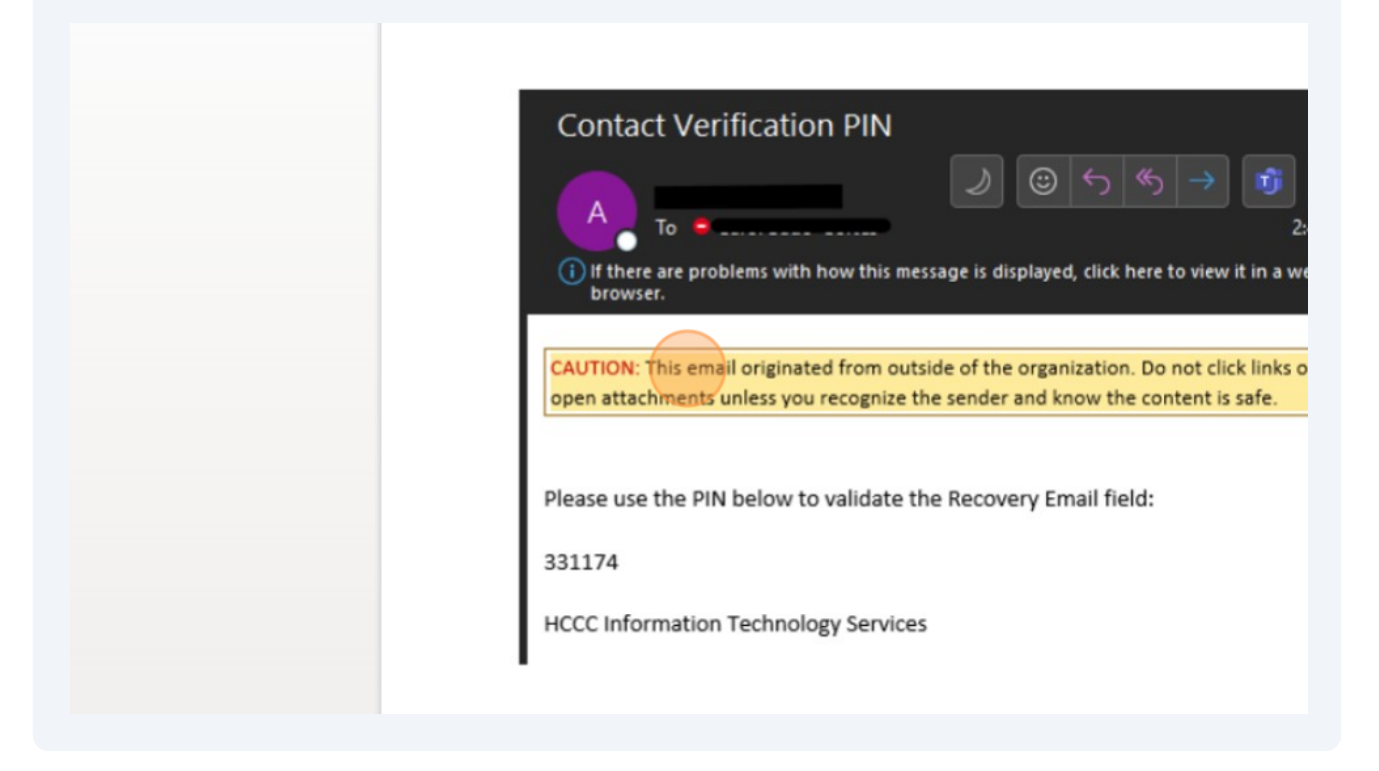

## 

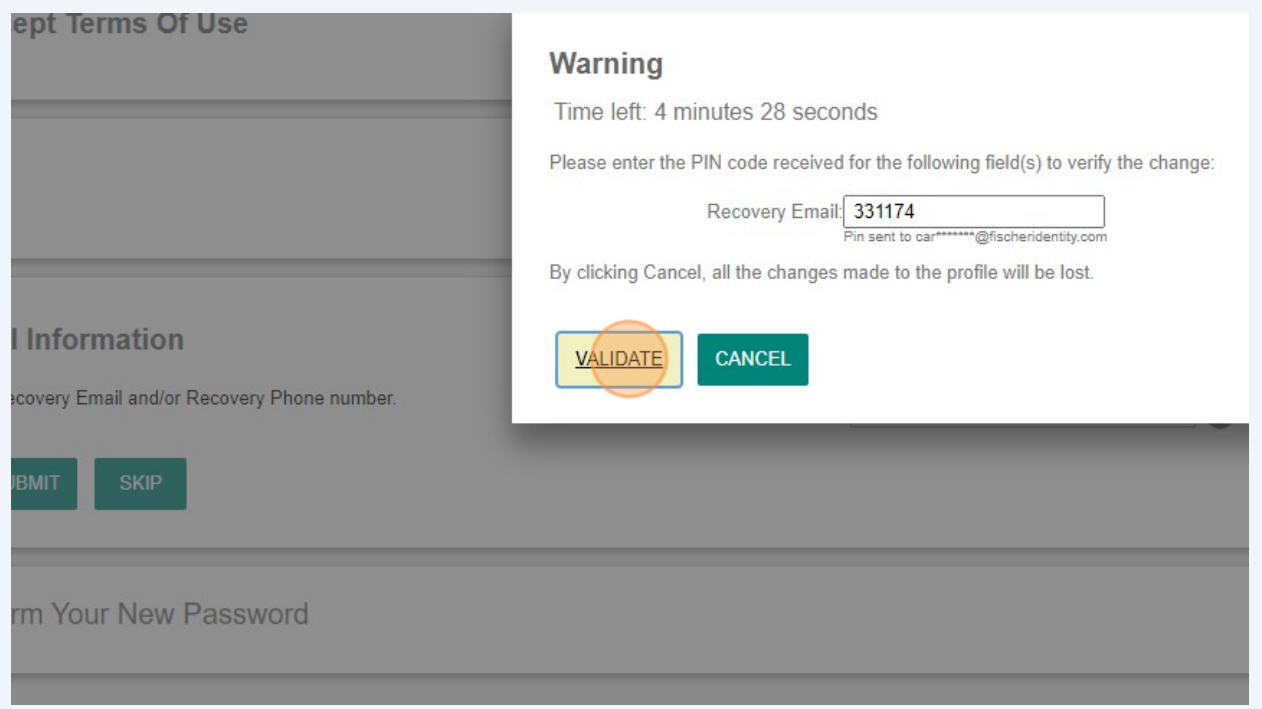

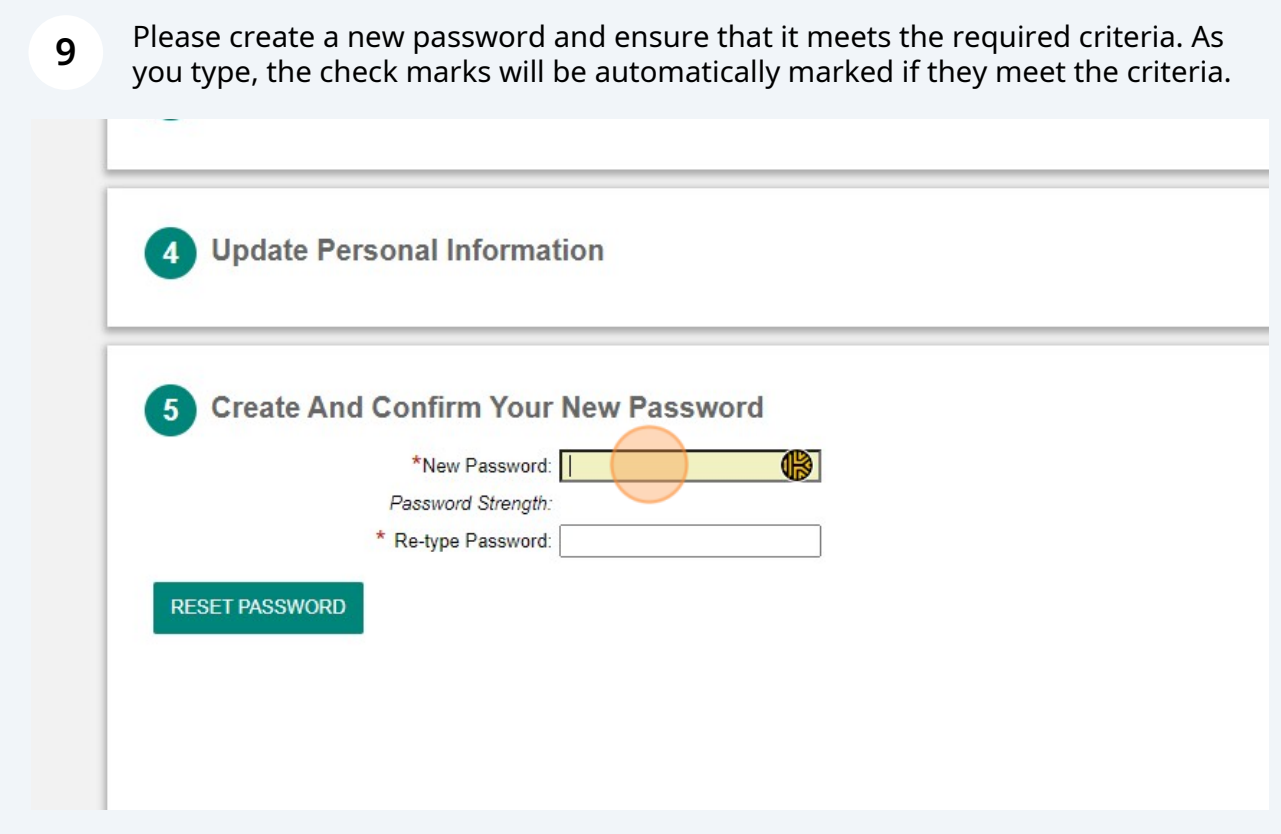